# **Pinell of Norway**

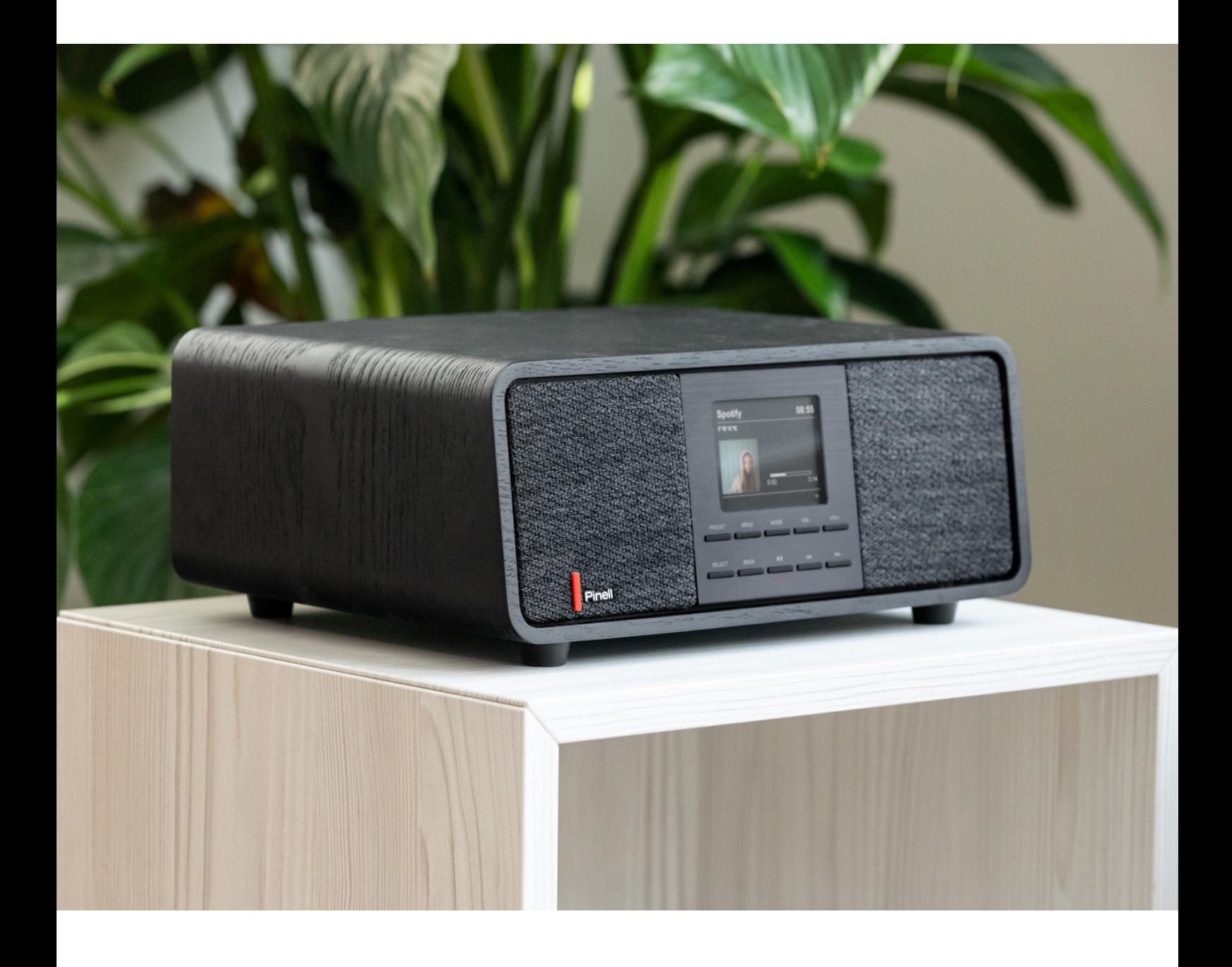

Brukerveiledning

# SUPERSOUND 501

DAB/DAB+ / FM / Internettradio / Bluetooth / Spotify

# **Sikkerhet**

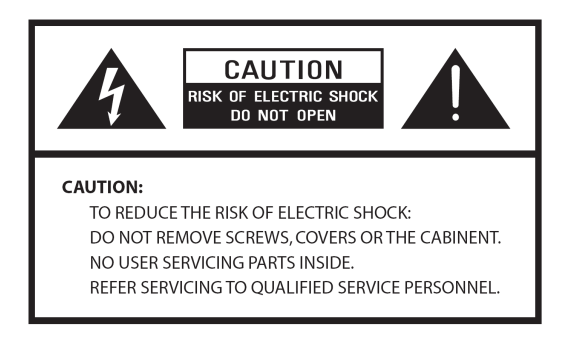

- Les disse instruksene
- Ta vare på disse instruksene
- Følg alle advarsler
- Følg alle instrukser
- Ikke bruk produktet nært vann
- Vask kun med en tør klut

#### ADVARSEL: IKKE UTSETT RADIOEN FOR REGN ELLER FUKTIGHET.

- 1. Ikke plasser enheten nær varmekilder som radiatorer, ovner eller andre apparater som produserer varme.
- 2. Ikke bruk produktet utenfor grensene 0℃~40℃.
- 3. Ikke blokker ventileringen til enheten.
- 4. Enheten bør ikke utsettes for drypping eller spruting. Ingen væskefylte gjenstander bør plasseres på enheten.
- 5. Ikke plasser tunge gjenstander på enheten, og ikke tråkk på den.
- 6. Vennligst les etiketten på baksiden av enheten for informasjon om strøminngang og annen sikkerhetsinformasjon.
- 7. Denne enheten er ment å kun bli brukt med den medfølgende strømforsyningen.
- 8. Beskytt strømkabelen fra å bli tråkket på eller satt i klem, spesielt ved pluggene eller ved utgangen fra radioen.
- 9. Ikke koble fra enheten ved å nappe i strømkabelen. Grip alltid strømpluggen og dra rett ut fra strømuttaket.
- 10. Skift ut kabler som har blitt slitt eller skadet med en gang. Ikke bruk kabler som viser tegn til sprekker eller slitasje.
- 11. Ta ut kontakten for ekstra beskyttelse under tordenvær eller når enheten ikke skal brukes over lengre perioder.
- 12. Servicearbeid skal kun utføres av kvalifiserte teknikere.
- 13. Kabinettet skal kun åpnes av kvalifiserte teknikere.
- 14. Produktets normale funksjon kan bli forstyrret av sterke elektromagnetisk forstyrrelser. Om dette skjer, så flytt på kilden til forstyrrelsen. Reset produktet for å få tilbake normal funksjon.
- 15. Av sikkerhetshensyn og for å unngå unødvendig strømforbruk skal du aldri la enheten stå på uten tilsyn over lange perioder. Skru den av og koble fra strømkabelen.

# Innholdsfortegnelse

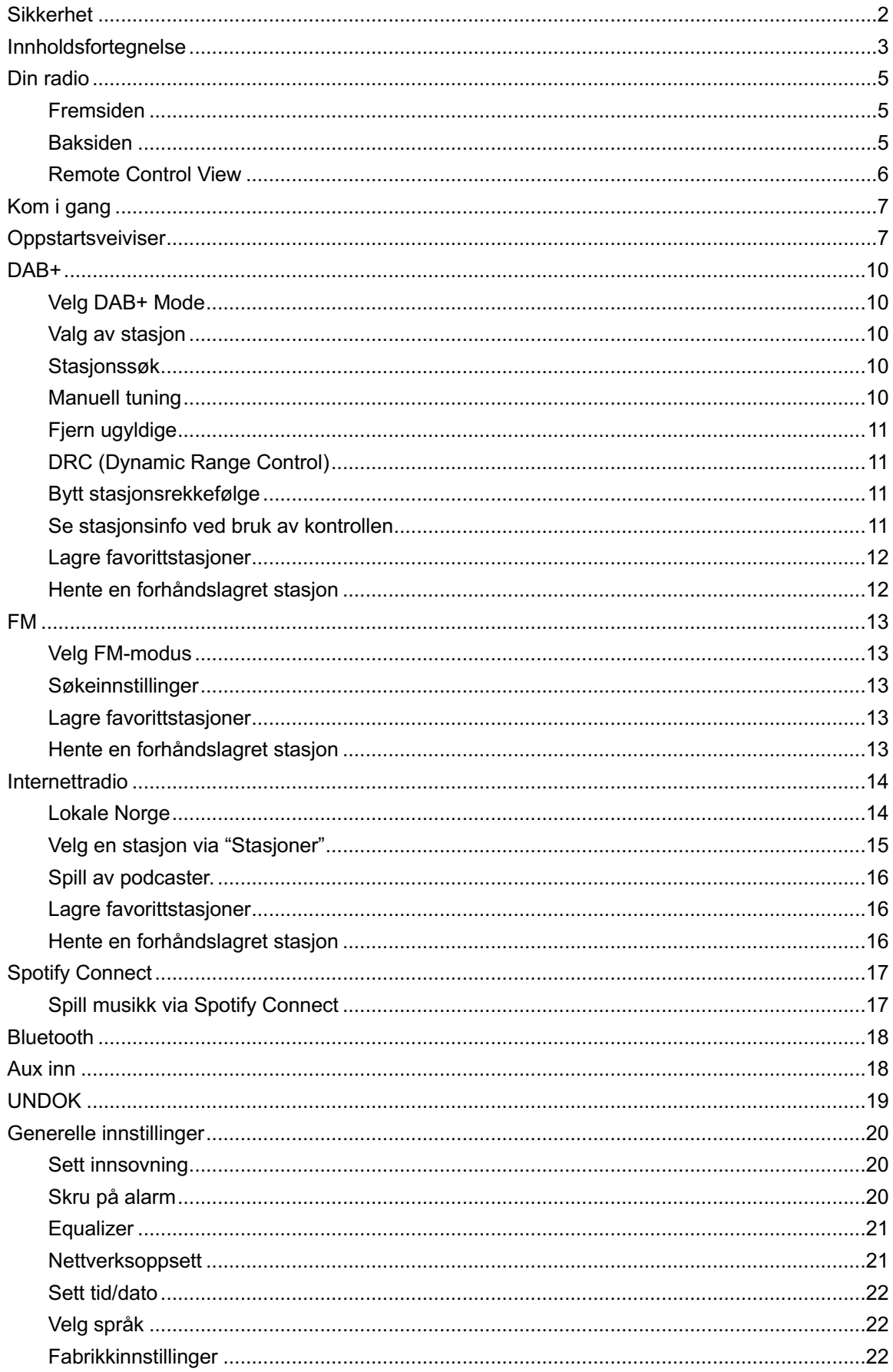

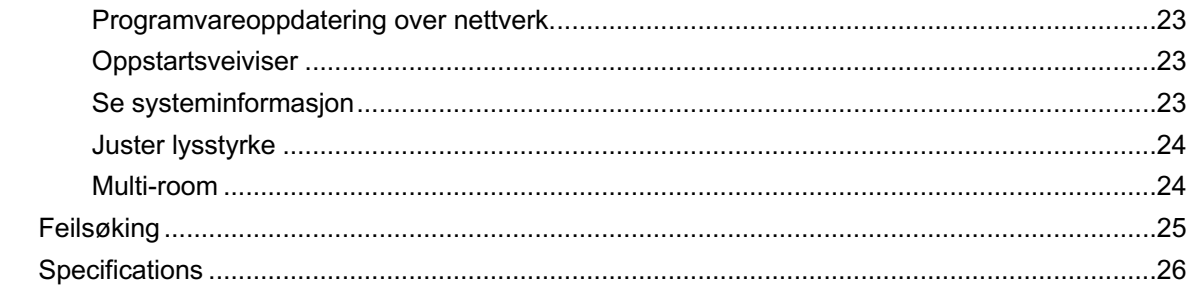

# **Din radio**

## **Fremsiden**

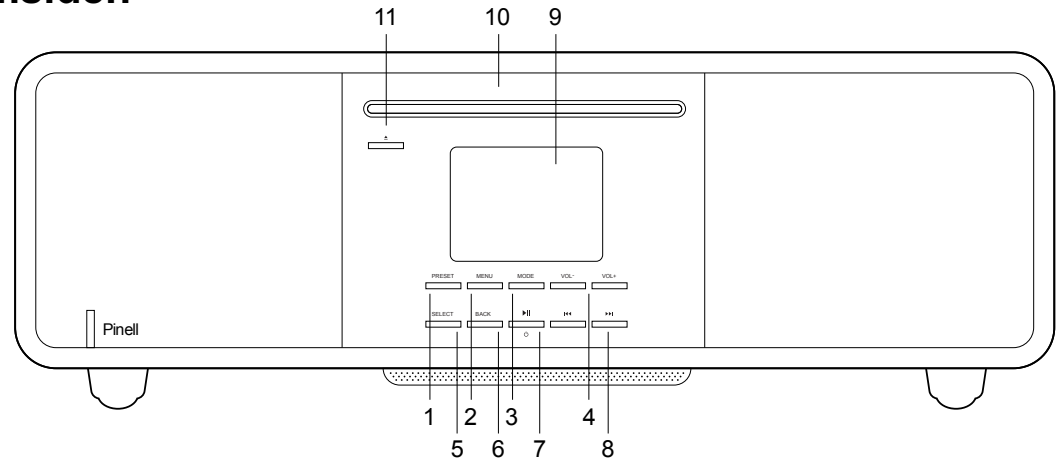

- 1. **PRESET**
- 2. **MENU**

Trykk for å åpne/lukke menyen.

- 3. **MODE** Trykk for å skifte mellom forskjellige lydkilder.
- 4. **/** Volumknapper Trykk for å justere volum.
- 5. **SELECT**

Trykk for å bekrefte valg.

- 6. **BACK** Trykk for å gå tilbake til forrige meny.
- 7. **/ STANDBY** Trykk for å skru av/på radioen. Skru av alarm
- 8. KI/DH Trykk for å navigere frem/tilbake
- 9. **Display**
- 10. **CD-spiller**
- 11. **EJECT**

#### **Baksiden**

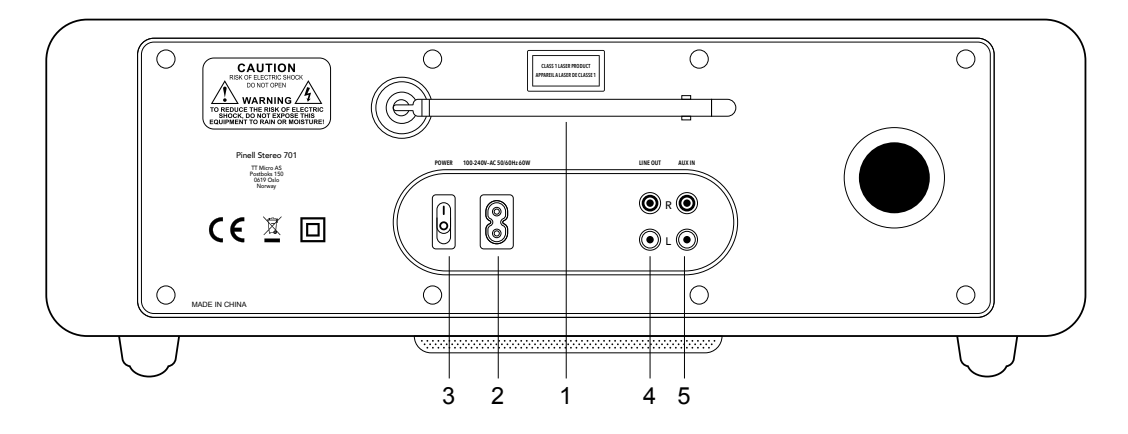

1. **DAB/FM-antenne**

4. **LINJE UT**

- 2. **AC-Inn** strømminngang
- 3. **AV/PÅ-KNAPP**

## **Remote Control View**

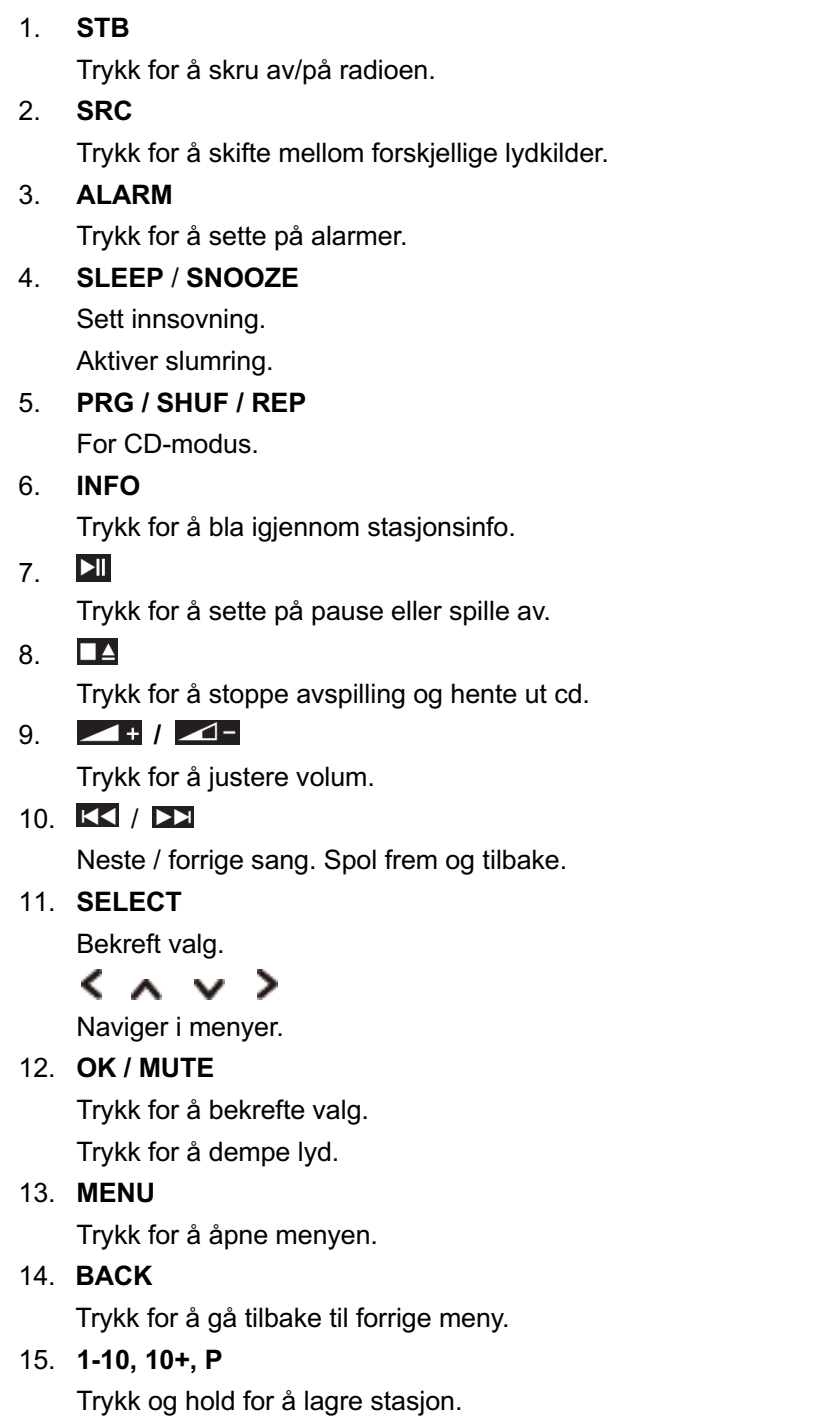

Trykk for å hente stasjon.

**10+**

Trykk for å lagre stasjoner på posisjon 11 -20.

#### **P**

Trykk for å vise liste over lagrede stasjoner.

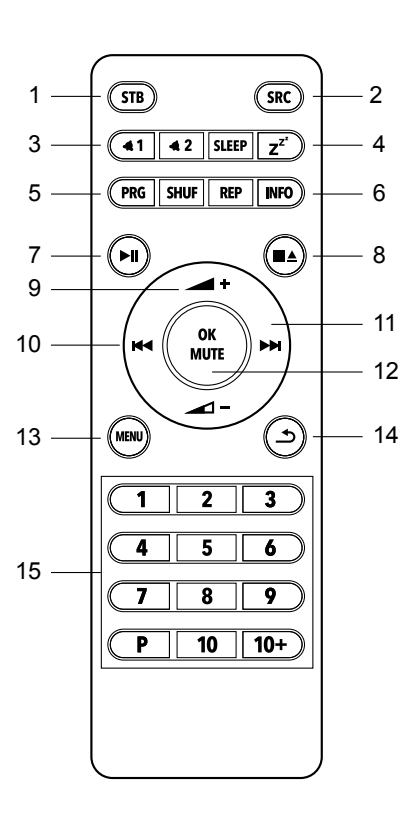

# **Kom i gang**

Ta radioen forsiktig ut av esken. Det kan være urt å ta vare på esken for fremtidig bruk.

#### **Innhold i esken**

- 1x Supersound 501
- 1x Strømkabel
- 1x Fjernkontroll og 2x AAA batteri
- 1x Hurtigstarts guide

#### **Plassering av radioen din**

Plasser radioen på en flat, stabil flate som ikke er utsatt for vibrasjoner.

#### **Unngå følgende plasseringer:**

- Der enheten blir utsatt for direkte sollys.
- Der enheten er nærme varmekilder.
- Der det er høy luftfuktighet og dårlig ventilering.
- Der det er støvete.
- Der det er fuktig og det er risiko for at vann drypper eller plasker på radioen.

#### **Juster antennen**

Trekk antennen helt ut for å få best mulig dekning i både DAB- og FM-modus. Det er mulig antenne må justeres for å oppnå best mulig signal.

#### **Slå enheten Av/På**

Koble strømkabelen til **AC INN** inngangen på baksiden av enheten. Koble den andre enden av strømkabelen til strømuttaket i veggen. Trykk på **POWER** for å skru på strømmen i radioen. Trykk **STANDBY** for å skru på radioen.

#### **Bytte batterier:**

- 1. Åpne batterilommen på baksiden av kontrollen.
- 2. Installer 2stk nye AAA-batterier i henhold til merkingen inne i batterilommen.
- @ *Merk: Ikke reverser noen av batteriene og ikke bland batterityper. Bland heller ikke gamle og nye batterier.*
- 3. Sett tilbake lokket på batterilommen.

## **Oppstartsveiviser**

- 1. Første gang du starter radioen vil du bli spurt om å velge språk: Trykk KK / **EX** *i* for å velge språk - trykk **SELECT** for å bekrefte.
- 2. "Oppsettsveiviser" vil vises på skjermen.

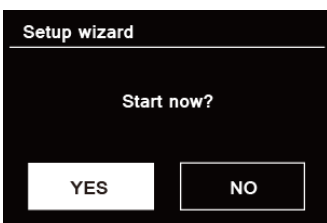

3. Trykk **KK** / **DE** for å velge "JA" og bekreft ved å trykke **SELECT** for å starte oppsettet.

#### 4. **Dato/Tid**

Velg mellom 12 og 24-timers format.

#### 5. **Auto oppdater**

Velg måten klokken skal bli oppdatert på.

- **•** Oppdater fra DAB
- Oppdater fra FM
- Oppdater fra nettverk
- Ingen oppdatering Sett dato og tid manuelt.

#### 6. **Nettverksinnstillinger**

Holde nettverket tilkoblet

#### 7. **Velg Wlan-region**

- Meste av Europa
- **Australia**
- 8. Veiviseren vil nå søke etter tilgjengelige trådløse nettverk. Når søket er ferdig vil en liste med nettverk vises.<br>
Names of wireless networks in range.

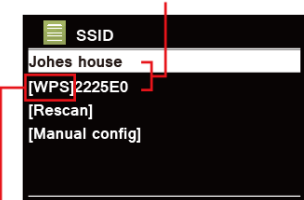

WPS security is available for this network.

Nettverk som støtter oppkobling via WPS vil vises som [**WPS**].

- 9. Trykk KK / **DD** for å velge ditt nettverk og trykk **SELECT** for å bekrefte.
	- 1) Om WEP/WPA kreves vil radioen spørre om å legge inn WEP/WPA-nøkkelen

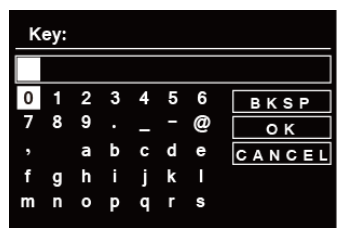

@ *Note: Om passord for WEP/WPA ikke er nødvendig, vil radioen koble seg til nettverket automatisk.*

- a. Trykk KK / **EX** for å bla igjennom listen med tall og bokstaver, trykk **SELECT** for å bekrefte valgt symbol.
- b. Velg **BKSP** for å slette et symbol.
- c. Etter å ha tastet inn passordet, velg **og trykk SELECT** for å bekrefte valget. Radioen vil nå koble seg til nettverket.
- 2) Om du ønsker å koble til via WPS, trykk **SELECT** etter å ha valgt ønsket nettverk. Radioen vil da tilby å starte WPS.

Trykk KK / **EX** for å velge mellom Push Button, Pin og Skip WPS. Trykk SELECT for å bekrefte.

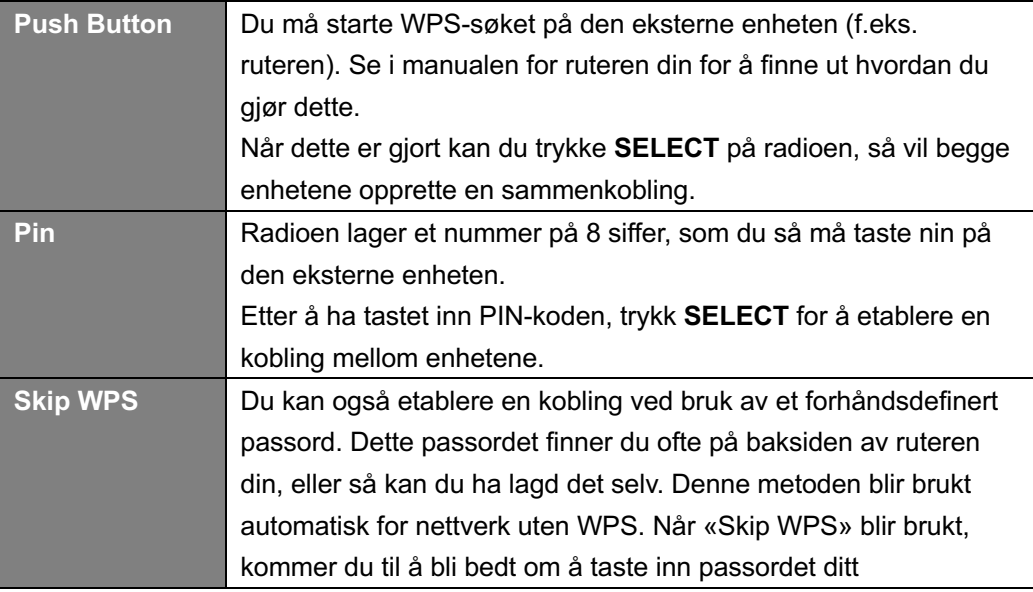

10. Trykk **SELECT**. Radioen vil nå starte et søk etter tilgjengelige DAB+-kanaler. Trykk / **FEI** for å velge en stasjon og trykk **SELECT**. Oppsettet er nå fullført.

# **DAB+**

#### **Velg DAB+ Mode**

- 1. Trykk **MODE** flere ganger for å komme til DAB-modus.
- *2.* Første gang den brukes vil radioen foreta et fullt søk og lagre stasjonene som blir funnet.

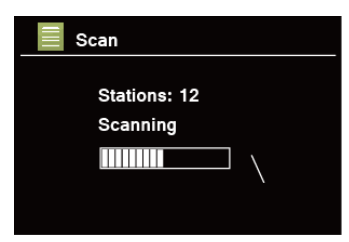

- 3. Når søket er fullført vil stasjonene bli vist i alfabetisk rekkefølge. Trykk KK / EX for å velge ønsket stasjon og trykk **SELECT** for å bekrefte.
- *Merk: Om det ikke blir funnet noen stasjoner i ditt område, kan det være nødvendig å flytte radioen til et område med bedre dekning.*

#### **Valg av stasjon**

- 1. Mens en stasjon spilles kan du trykke **SELECT** for å åpne stasjonslisten. Denne finner du også inne i menyen.
- 2. Trykk KK / **EX** for å velge ønsket stasjon. Trykk **SELECT** for å bekrefte.
- **@ Merk**: Du kan også trykke **KK** / **D2** for å bla igjennom stasjonene.

#### **Stasjonssøk**

Trykk MENU for å komme inn i menyen. KK / **DE** for å velge «Full Søking» og trykk SELECT for å kjøre et fult søk etter stasjoner.

#### **Manuell tuning**

Dette kan hjelpe med å justere mottaket eller legge til stasjoner som mangler etter et autosøk.

- 1. Gå inn i menyen og trykk **KK** / **EX** for å velge «Manuell tuning». Trykk **SELECT** for å bekrefte. Skjermen vil nå vise kanalnummeret og frekvensen.
- 2. Trykk KK / **EX** for å velge ønsket kanal. Trykk **SELECT** for å bekrefte.

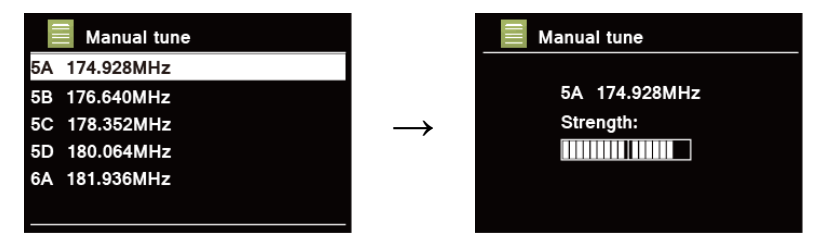

@ *Merk: Om det er et multiplex som samsvarer med kanalen og frekvensen vil skjermen vise signalstyrken og multiplexnavnet etter et par sekunder. Den nye stasjonen vil bli lagt til stasjonslisten.*

> For å spille av stasjonen kan du trykke **BACK** helt til å komme ut av den manuelle tuningen.

## **Fjern ugyldige**

Du kan fjerne ugyldige og ikke-fungerende stasjoner fra stasjonslisten.

- 1. Gå inn i menyen og trykk **KK** / **EX** for å velge «Ugyldig kutting». Trykk «**SELECT** for å bekrefte.
- 2. Velg "YES" og trykk **SELECT** for å bekrefte.

## **DRC (Dynamic Range Control)**

Om du hører på musikk med en høy dynamisk rekkevidde i et bråkete omrpåde kan du ønske å komprimere den dynamiske rekkevidden. Dette gjør lavere lyder høyere og høyere lyder lavere.

- 1. Åpne menyen og bruk **KK** / **DE** for å velge "DRC". Trykk **SELECT** for å bekrefte.
- 2. Trykk **KK** / **D2** for å velge "DRC høy", "DRC lav" or "DRC av" og trykk **SELECT** for å bekrefte.

#### **Bytt stasjonsrekkefølge**

Du kan organisere stasjonene i en annen rekkefølge.

- 1. Gå inn i menyen og trykk **KK / DE** for å velge "Stasjonssekvens». Trykk **SELECT** for å bekrefte.
- 2. Trykk KK / **EX** for å velge "Alfabetisk", "Helhet" eller "Gyldig" og trykk **SELECT** for å bekrefte.

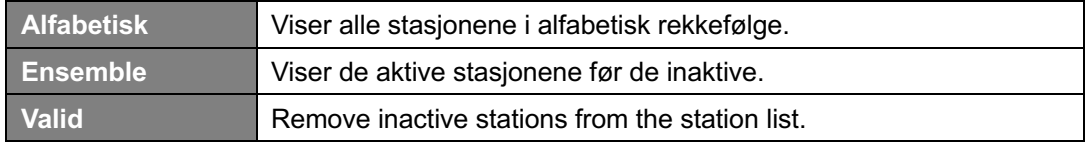

#### **Se stasjonsinfo ved bruk av kontrollen**

DAB+-stasjoner sender tilleggsinformasjon. Trykk **INFO** flere ganger for å se informasjon via DLS (Dynamic Label Segment).

@ *Merk: For å se stasjonsinformasjon mens skjermen viser «slideshow» i fullskjerm, Trykk BACK for å sette «Slideshow» til å vises i et lite bilde. Da kan du trykke INFO for å vise informasjonen du vil se.* 

#### **Vis signalstyrke**

Når du har valgt å vise signalstyrke, vil en måler med den nåværende signalstyrken vises på skjermen.

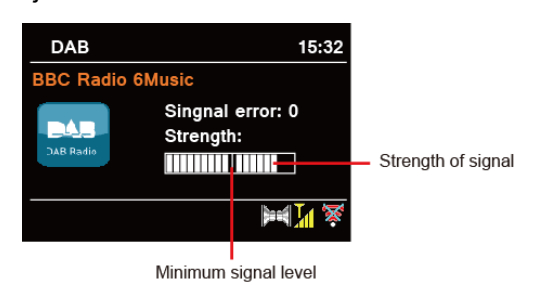

Indikatoren på måleren viser minste godtatte signalstyrke.

@ *Merk: Stasjoner med en signalstyrke lavere en minimumsnivået vil muligens ikke fungere optimalt.*

#### **Lagre favorittstasjoner**

Radioen din kan lagre opptil 20 stasjoner. Dette gjør så du kjapt og enkelt kan hente dem frem når du skulle ønske det.

- 1. Mens du spiller stasjonen du ønsker å lagre, trykk og hold **PRESET** frem til skjermen viser «Lagre til forhåndsinnstilte stasjoner».
- 2. Trykk KK / **DE** for å velge posisjonen. Trykk **SELECT** og skjermen vil vise «Forvalg lagret».
- 3. Forhåndslagret nummer " **#**" (# = 1-20) vil vises på skjermen.
- @ *Merk: For å lagre på posisjonene 11-20 via kontrollen, trykker du først 10+ før du holder inne en av preset-knappene 1-10 inntil «Forvalg lagret» vises på skjermen.*

#### **Hente en forhåndslagret stasjon**

- 1. Trykk PRESET Velg en stasjon ved å trykke **KK** / **DD** / og trykk SELECT for å bekrefte.
- 2. Skjermen vil vise "Ikke" eller "Forvalg tomt" om plasseringen ikke er brukt.

# **FM**

## **Velg FM-modus**

- 1. Trykk **MODE** til du kommer til FM-modus.
- 2. Første gang den brukes vil radioen starte på FM-frekvens 87.50MHz.

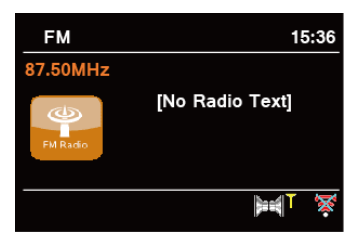

- 3. Trykk  $K = 1$   $\sum$  for å skifte frekvensen med 0.05MHz per trykk.
- 4. Trykk og hold  $\overline{K}$  /  $\overline{L}$  for å starte et automatisk søk etter neste stasjon.

## **Søkeinnstillinger**

Her kan du justere om FM-søket skal stoppe på stasjoner med sterkt signal eller stoppe på hvilken som helst tilgjengelig stasjon.

- 1. Gå inn i menyen og trykk **KK / DD** for velge "Søkeinnstillinger". Trykk **SELECT** for å bekrefte.
- 2. Skiermen vil vise "Kun sterke stasjoner?". Trykk **KK** / **DE** for å velge "Ja". Trykk **SELECT** for å bekrefte. Søket vil nå kun stoppe på stasjoner med sterkt signal.

## **Lagre favorittstasjoner**

Radioen din kan lagre opptil 20 stasjoner. Dette gjør så du kjapt og enkelt kan hente dem frem når du skulle ønske det.

- 1. Mens du spiller stasjonen du ønsker å lagre, trykk og hold **PRESET** frem til skjermen viser «Lagre til forhåndsinnstilte stasjoner».
- 2. Trykk **KK** / **EX** for å velge posisjonen. Trykk **SELECT** og skjermen vil vise «Forvalg lagret».
- 3. Forhåndslagret nummer " **#**" (# = 1-20) vil vises på skjermen.
- @ *Merk: For å lagre på posisjonene 11-20 via kontrollen, trykker du først 10+ før du holder inne en av preset-knappene 1-10 inntil «Forvalg lagret» vises på skjermen.*

#### **Hente en forhåndslagret stasjon**

- 3. Trykk **PRESET** Velg en stasjon ved å trykke **KK** / **DE** / og trykk **SELECT** for å bekrefte.
- 4. Skjermen vil vise "Ikke" eller "Forvalg tomt" om plasseringen ikke er brukt.

# **Internettradio**

- 1. Trykk **MODE** til du kommer til internettradio.
- 2. Velg «Stasjonsliste» i menyen for å få tilgang til stasjoner fra hele verden.

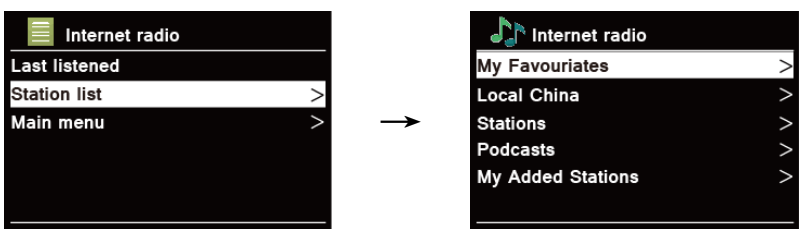

### **Lokale Norge**

1. **Lokale Norge** vil gi deg tilgang til lokale stasjoner i Norge.

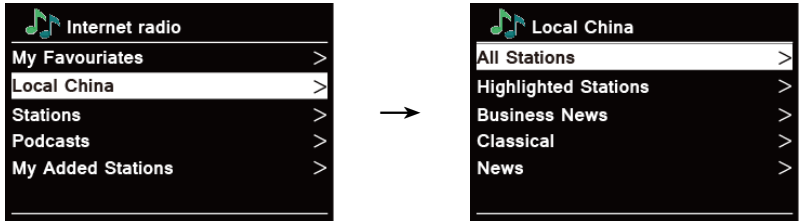

- 2. Velg ønsket sjanger og trykk **SELECT** for å bekrefte.
- 3. Trykk KK / **DE** for å velge ønsket stasjon. Trykk **SELECT** for å bekrefte.

## **Velg en stasjon via "Stasjoner"**

**Stasjoner** gjør det mulig å velge stasjoner fra forskjellige kategorier: Sted, sjanger, populære stasjoner eller nyhetsstasjoner. Dua kan også søke etter stasjoner direkte.

Trykk **MENU** – **Stasjonsliste** - **Stasjoner** og trykk **SELECT** for å bekrefte.

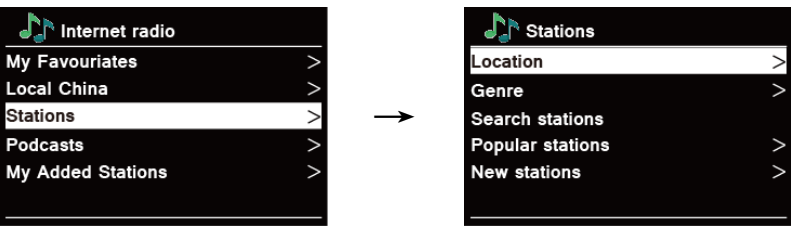

- "Lokasjon" gjør at du kan velge mellom stasjonene tilgjengelig i landet du velger fra en liste.
- "Sjanger" lar deg velge stasjon basert på sjanger.
- "Søk etter stasjon" lar deg søke etter en stasjon ved navn.
- "Populære kanaler" viser deg en liste over kanaler med flest lyttere.
- "Nye stasjoner" lar deg lytte til stasjoner som nettopp har blitt lagt til som en internettradiostasjon.
- @ *Merk: Ikke alle kanaler har sending hele døgnet.*

## **Spill av podcaster.**

Du kan spille av podcaster sortert i kategorier basert på lokasjon og sjanger.

Trykk **MENU** – **Stasjonsliste** - **Podcast** og trykk **SELECT** for å bekrefte.

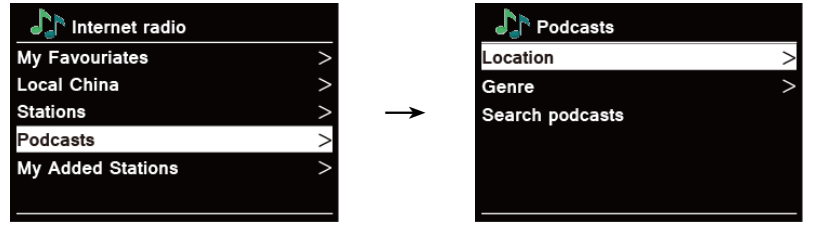

- "Lokasjon" lar deg velge podcast basert på land og region.
- "Sjanger" lar deg velge podcast basert på sjanger.
- n "Søk etter stasjoner" lar deg søke etter en podcast ved navn.

## **Lagre favorittstasjoner**

Radioen din kan lagre opptil 20 stasjoner. Dette gjør så du kjapt og enkelt kan hente dem frem når du skulle ønske det.

- 4. Mens du spiller stasjonen du ønsker å lagre, trykk og hold **PRESET** frem til skjermen viser «Lagre til forhåndsinnstilte stasjoner».
- 5. Trykk KK / **DE** for å velge posisjonen. Trykk **SELECT** og skjermen vil vise «Forvalg lagret».
- 6. Forhåndslagret nummer " **#**" (# = 1-20) vil vises på skjermen.
- @ *Merk: For å lagre på posisjonene 11-20 via kontrollen, trykker du først 10+ før du holder inne en av preset-knappene 1-10 inntil «Forvalg lagret» vises på skjermen.*

#### **Hente en forhåndslagret stasjon**

- 5. Trykk **PRESET** Velg en stasjon ved å trykke **KK** / **DE** / og trykk **SELECT** for å bekrefte.
- 6. Skjermen vil vise "Ikke" eller "Forvalg tomt" om plasseringen ikke er brukt.

# **Spotify Connect**

Radioen din støtter Spotify Connect. Spotify Connect lar deg streame musikk til radioen din via Spotify på telefon, nettbrett eller PC. Musikken spiller sømløst og avbrytes ikke av om du ringer, spiller eller slår av telefonen din. Lær mer her:

spotify.com/connect

## **Spill musikk via Spotify Connect**

- 1. Last ned Spotify på den eksterne enheten din.
- 2. La radio og kontrollenhet være koblet til samme nettverk.
- 3. Start Spotify på den eksterne enheten.
- 4. Spill av en sang på Spotify og velg «Tilgjengelige enheter».
- 5. Velg enheten din fra listen, og musikken vil spille fra denne enheten umiddelbart.

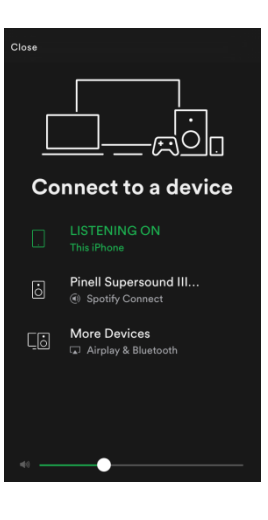

# **Bluetooth**

Parr radioen med en Bluetooth-enhet for å høre på musikk.

1. Trykk **MODE** for å velge Bluetooth-modus.

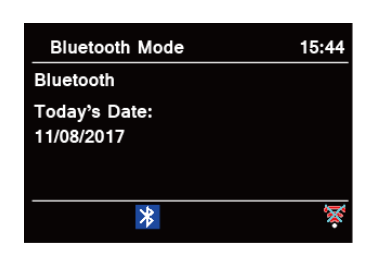

- 2. På skiermen vil  $\frac{1}{2}$  blinke.
- 3. Finn radioen på listen over aktive Bluetooth-enheter på din telefon.
- 4. Velg radioen din. Når enhetene er koblet sammen vil  $\frac{1}{8}$  slutte å blinke.
- 5. For å koble fra Bluetooth-enheten trykker du **MENU** og velger «BT disconnect». Bekreft med **SELECT.**
- @ *Merk: Enheten vil automatisk gå til hvilemodus etter 15 minutter om enheten kobles fra, slåes av eller volumet er satt helt ned.*

## **Aux inn**

AUX INN lar deg enkelt koble til en ekstern enhet via kabel.

- 1. Koble til enheten din med en 3.5mm lydkabel til **AUX INN** på baksiden av radioen.
- 2. Trykk **MODE** for å velge AUX-modus.

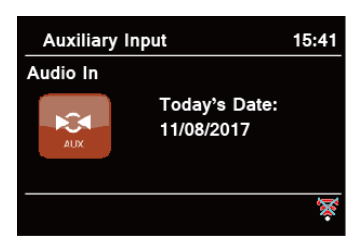

3. Juster volum på radioen og den eksterne enheten for å oppnå best resultat.

# **UNDOK**

UNDOK-appen lar deg bruke en smarttelefon til å styre radioer på samme nettverk som telefonen.

- 1. Last ned **UNDOK** fra **App Store** (iOS) eller **Google Play** (Android) til smarttelefonen din.
- 2. Start **UNDOK** og sørg for at telefonen din er koblet til samme nettverk som radioen.
- 3. Alle tilgjengelige enheter vil være listet. Trykk på enheten du ønsker å styre.
- 4. «Now playing» vil bli vist på skjermen på telefonen.

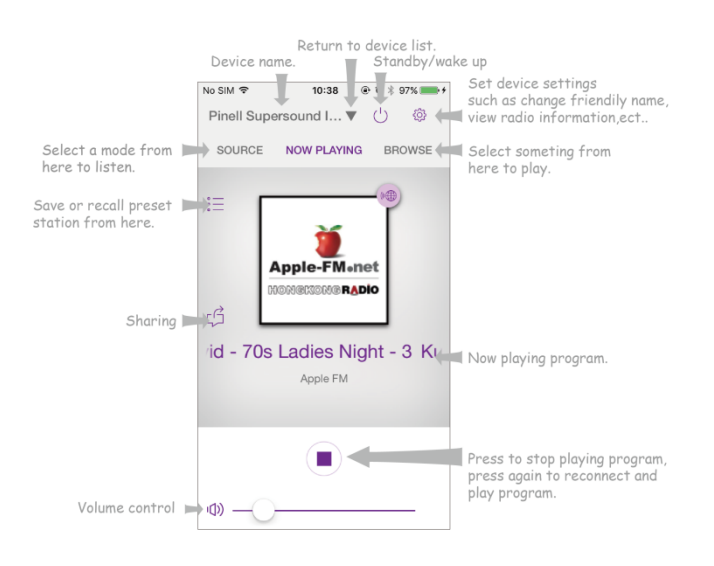

- 5. For å lagre en stasjon i forhåndslagrede stasjoner, trykk Preset  $\mathbb{I}^{\equiv}$  Velg en plassering og trykk  $\bigoplus$  for å lagre på plasseringen.
- 6. For å hente opp en lagret stasjon, trykker du på den aktuelle stasjonen i listen over lagrede stasjoner.

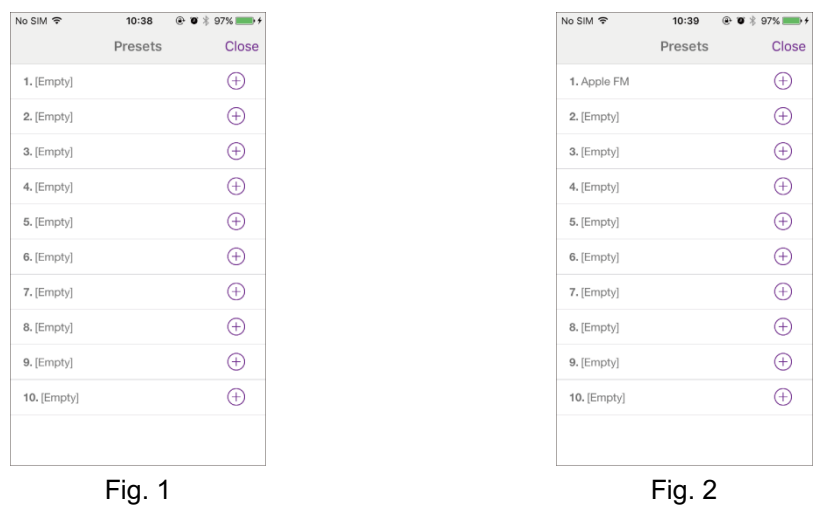

7. For å sørge for at radioen kun kan bli styrt av enkelte enheter, kan du sette en PIN-kode. Dette gjør du fra **Systeminnstillinger – Nettverk – NetRemote PIN setup.**

# **Generelle innstillinger**

## **Sett innsovning**

Dette lar radioen sette seg i dvalemodus etter en forhåndsdefinert tid.

- 1. Trykk **MENU Hovedmeny Sleep**. Trykk **SELECT** for å bekrefte.
- 2. Trykk KK / **EX** for å definere tid. Trykk **SELECT** for å bekrefte. vil nå vises på skjermen, og innsovningstid vil bli vist.

## **Skru på alarm**

- 1. Trykk **MENU Hovedmeny Alarm**, og trykk **SELECT** for å bekrefte.
- 2. Trykk KK / **EX** for å velge "Alarm 1" eller "Alarm 2". Trykk **SELECT** for å bekrefte.
- 3. Trykk KK / **EX** for å velge mellom alternativene. Trykk **SELECT** for å bekrefte.

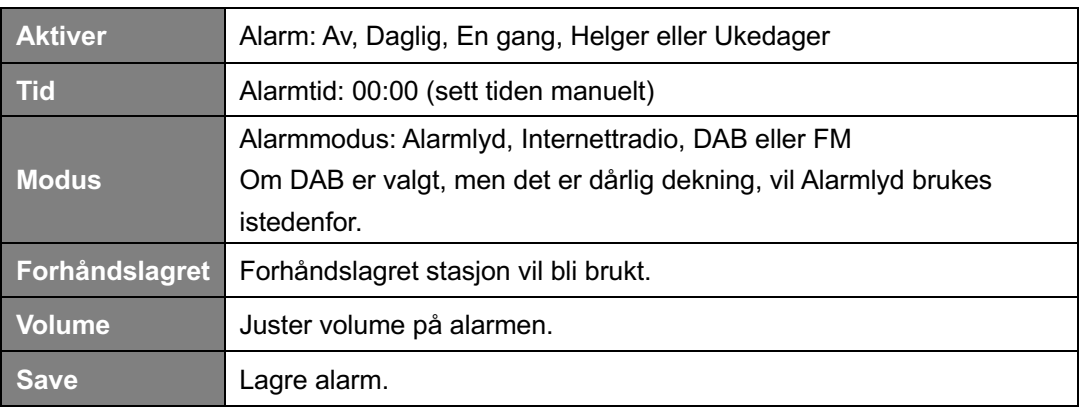

- 4. Når skjermen viser "Alarm lagret" er alarmen satt.  $\mathbb Q$  eller  $\mathbb Q$  vil bli vist på skjermen.
- 5. For å skru av alarmen midlertidig kan du trykke **SNOOZE** flere ganger for at alarmen skal ringe igjen om 5, 10, 15 eller 30 minutter.
- 6. For å skru av alarmen kan du trykke alarmknapp 1 eller 2 når alarmen ringer.

## **Equalizer**

Denne tjenesten gjør at du kan velge lydbalanse på radioen din, samt lagre forskjellige lydprofiler for bruk i forskjellige sammenhenger.

- 1. Trykk **MENU Systeminnstillinger Equaliser**. Trykk **SELECT** for å bekrefte.
- 2. Trykk KK / **EX** for å velge profil. Trykk **SELECT** for å bekrefte.
- 3. Du kan definere **My EQ** selv. Gjør dette ved å justere Bass og diskant. Velg også å skru av/på loudness.
- 4. Når du har definert lydprofilen, trykk **BACK** og velg «YES» når du blir spurt om du ønsker å lagre.

#### **Nettverksoppsett**

Opplever du nettverksproblemer kan det være nyttig å bruke disse alternativene for å finne en løsning.

1. Press **MENU** button - **System settings** - **Network,** press **SELECT** to confirm.

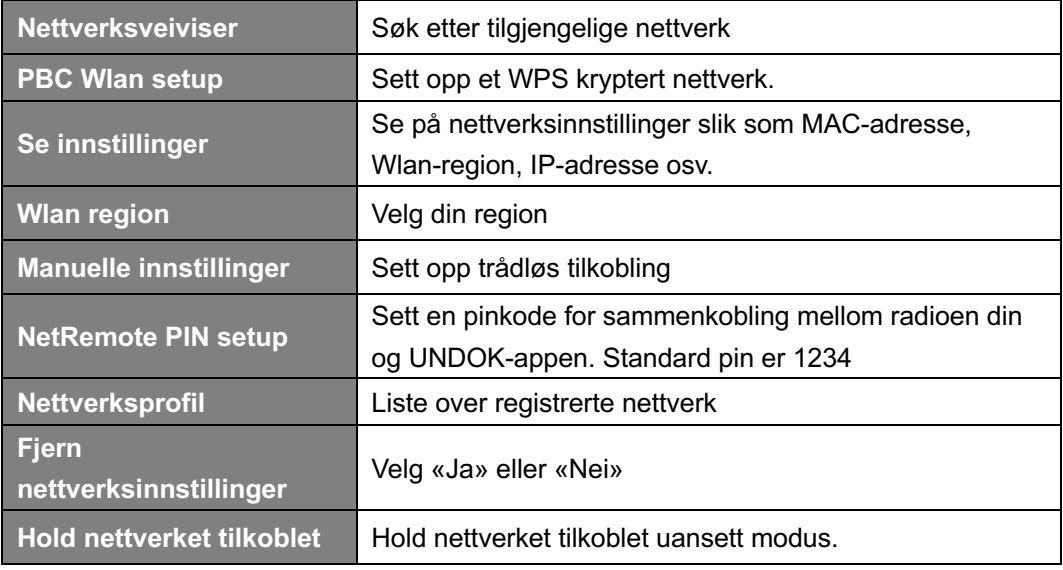

## **Sett tid/dato**

1. Trykk **MENU** - **Systeminnstillinger**- **Tid/Dato**. Trykk **SELECT** for å bekrefte.

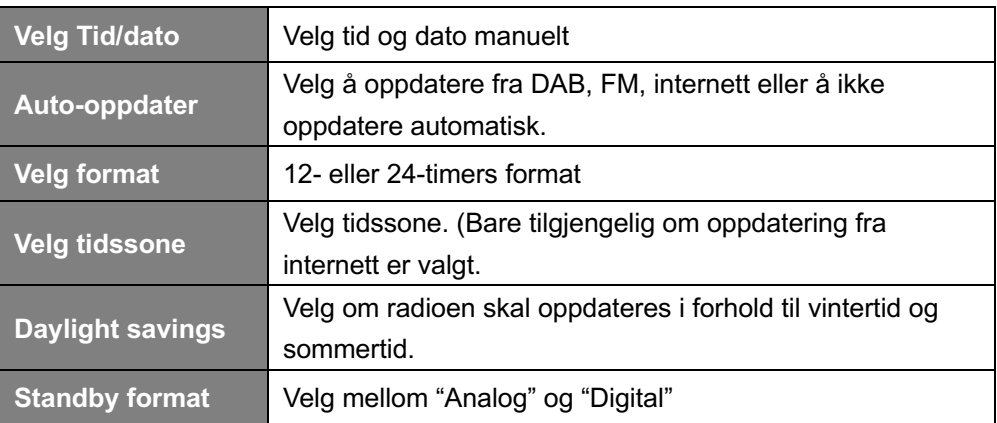

#### **Velg språk**

Her kan du endre språket til radioen.

- 1. Trykk **MENU Systeminnstillinger Språk**. Trykk **SELECT** for å bekrefte.
- 2. Trykk **KK** / **EX** for å velge språk. Trykk **SELECT** for å bekrefte.

## **Fabrikkinnstillinger**

Dette vil sette radioen din tilbake til fabrikkinnstillingene. All lagret informasjon vil bli fjernet, og du vil måtte sette opp radioen på nytt. Dette kan løse evt. problemer du opplever med radioen.

- 1. Trykk **MENU Systeminnstilinger Fabrikkinnstillinger**. Trykk **SELECT** for å bekrefte.
- 2. Trykk KK / **DE** for å velge «JA». Trykk **SELECT** for å bekrefte.

#### **Programvareoppdatering over nettverk.**

Tidvis vil nye programvarer bli tilgjengelige. Disse kan løse problemer ved radioen eller oppgradere funksjoner. Om radioen din oppdager at en ny programvare er tilgjengelig, vil den spørre om du vil laste ned og installere den. Etter en programvareoppdatering vil alle innstilinger bli beholdt.

#### **VARSEL!**

Før du starter oppdateringen må du være sikker på at radioen din er koblet til et stabnilt strøm nett. Forsvinner strømmen til radioen under oppdatering kan du risikere å permanent skade radioen.

- 1. Trykk **MENU Systeminnstillinger Programvareoppdatering**. Trykk **SELECT** for å bekrefte.
- 2. Trykk KK / **EX** for å velge "Oppdater automatisk", trykk **SELECT** for å bekrefte. Radioen din vil nå jevnlig søke etter nye oppdateringer.
- 3. Trykk KK / DD for å velge "Søk nå". Trykk SELECT for å bekrefte. Radioen din vil nå se etter en ny programvareversjon.

#### **Oppstartsveiviser**

Når radioen blir startet opp for første gang vil den kjøre en oppstartsveiviser. Her får du valgt tid/dato, samt koblet radioen opp på et nettverk. Når oppsettet er ferdig, vil radioen være klar til bruk.

Oppstartsveiviser vil ikke slette innstillingene på radioen.

- 1. Trykk **MENU Systeminnstillinger Oppstartsveiviser**. Trykk **SELECT** for å bekrefte.
- 2. Trykk KK / **DE** for å velge "Ja" og **SELECT** for å bekrefte.

#### **Se systeminformasjon**

Denne informasjonen kan være nyttig når du prøver å løse tekniske problemer.

- 1. Trykk **MENU Systeminnstillinger** I**nfo** og trykk **SELECT** for å bekrefte.
- 2. Trykk KK / D2 for å se "programvareversjon", "Spotify versjon", "Radio ID" og "Friendly Name".

#### **Juster lysstyrke**

Lysstyrken på skjermen til radioen kan justeres.

- 1. Trykk **MENU Systeminnstillinger Lysstyrke** og trykk **SELECT** for å bekrefte.
- 2. Trykk KK / **EX** for å velge "Power-on modus" eller "Standby-modus" og trykk **SELECT** for å bekrefte.
- 3. Trykk **KK** / **EX** for å velge lysstyrke, trykk **SELECT** for å bekrefte.

#### **Multi-room**

Multi-room gjør at du kan synkronisere flere radioer på samme nettverk. Disse kan da styres felles via UNDOK-appen, og vil spille musikk synkront.

Denne tjenesten fungerer på alle radioen som støtter Multi-room, uavhengig av merke og modell.

- 1. For å enkles mulig bruke multi-room, kan du laste ned **UNDOK** fra Appstore eller Google Play.
- 2. Start UNDOK og sørg for at telefonen din og radioene er koblet opp på samme nettverk.
- 3. Alle tilgjengelige enheter vil bli listet. Trykk **for å lage en gruppe og legg til enhetene du** vil synkronisere.
- 4. Alternativt kan du danne multi-roomgrupper direkte på radioen din.
	- a. Trykk **MENU Systeminnstillinger Multi-room** og trykk **SELECT** for å bekrefte.
	- b. Trykk KK / **EX** for å velge et alternativ. Trykk **SELECT** for å bekrefte.

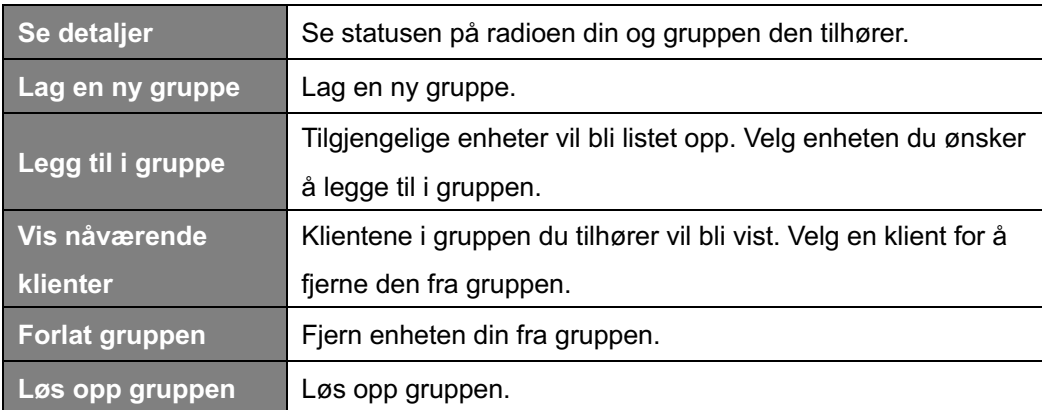

# **Feilsøking**

Opplever du problemer med radioen kan du sjekke etter løsninger i denne oversikten.

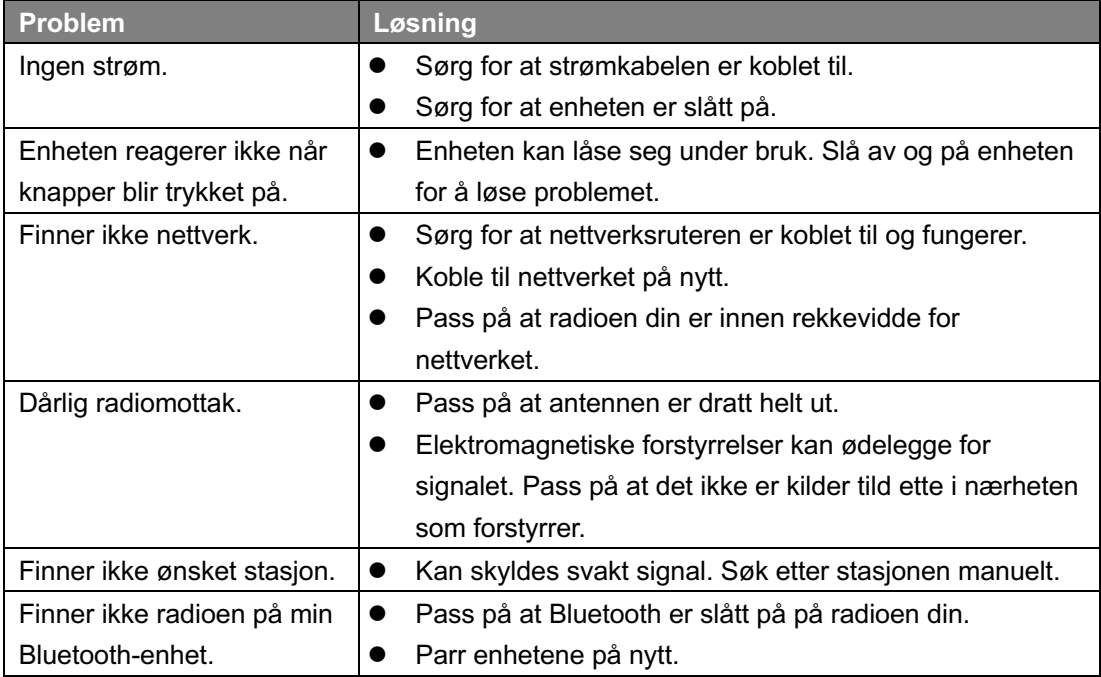

# **Specifications**

#### **PLAYS** • DAB/DAB+ • FM (87.5-108MHz PLL) • Internet Radio: more than 30.000 stations worldwide • Bluetooth Streaming • Spotify Connect • Music Player (via UPnP Media Server) • CD Player **CONNECTIVITY** • LINE Out cinch jack • AUX IN cinch jack • WLAN • Multiroom **FUNCTIONS** • 10 preset buttons on remote control • Clock and Dual Alarm • Sleep and Snooze • Menu in 13 languages: EN, DE, DK, NL, FI, FR, IT, NO, PL, PT, ES, SE, TR • Equaliser • Backlight settings • Wireless App – UNDOK • SW upgrade via internet **SOUND** • Speaker: 2 x 3" and 2 x 1" tweeter • 5" Subwoofer • Output: 35 Watt **DESIGN** • Built in wifi antenna • FM Rod Antenna (removable) • Sound-optimised fabric • 2.8" Colour TFT display • Full functional remote control (2x AAA batteries included) • AC 100-240V, 50-60Hz • Unit dimensions (mm): 405(B) x 245(T) x 143(H) • Weight  $(kg)$ : 5,4

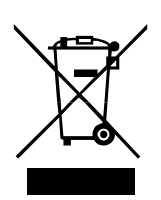

This symbol on the product or in the instructions means that your electrical and electronic equipment should be disposed at the end of its life separately from your household waste. For more information, please contact the local authority or your retailer where you purchased the product.

# $\epsilon$

TT Micro AS hereby declares that this wireless device is in compliance with the following directives: 2014/53/EU (RED) 2011/65/EU (RoHS)

Information in this manual is subject to change without notice.

Pinell is a label of TT Micro AS (www.ttmicro.no) Olav Helsets vei 5, 0694 Oslo, Norway (Email: Support@pinell.no)